# **LANTRONIX**

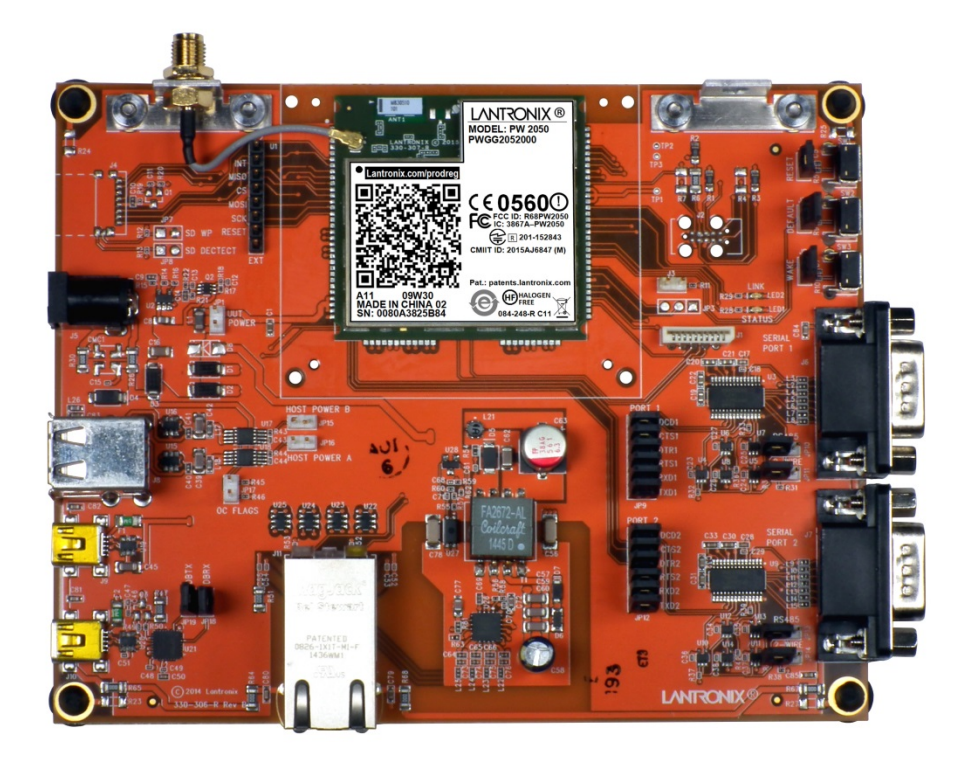

# **PremierWave® 2050 Enterprise Wi-Fi® IoT Module Evaluation Kit User Guide**

Part Number 900-765-R Revision A February 2016

### <span id="page-1-0"></span>**Intellectual Property**

© 2016 Lantronix, Inc. All rights reserved. No part of the contents of this publication may be transmitted or reproduced in any form or by any means without the written permission of Lantronix.

*Lantronix* and *PremierWave* are registered trademarks of Lantronix, Inc. in the United States and other countries.

Patented: [http://patents.lantronix.com;](http://patents.lantronix.com/) additional patents pending.

*Wi-Fi* is a registered trademark of the Wi-Fi Alliance Corporation. All other trademarks, servicemarks and trade names are the property of their respective owners.

#### <span id="page-1-1"></span>**Warranty**

For details on the Lantronix warranty policy, please go to our Web site at [www.lantronix.com/support/warranty.](http://www.lantronix.com/support/warranty)

### <span id="page-1-2"></span>**Contacts**

#### **Lantronix, Inc.**

7535 Irvine Center Drive Suite100 Irvine, CA 92618, USA Phone: 949-453-3990 Fax: 949-453-3995

#### **Technical Support**

Online: [www.lantronix.com/support](http://www.lantronix.com/support)

#### **Sales Offices**

For a current list of our domestic and international sales offices go to the Lantronix web site at [www.lantronix.com/about/contact.](http://www.lantronix.com/about/contact)

### <span id="page-1-3"></span>**Disclaimer and Revisions**

All information contained herein is provided "AS IS." Lantronix undertakes no obligation to update the information in this publication. Lantronix does not make, and specifically disclaims, all warranties of any kind (express, implied or otherwise) regarding title, non-infringement, fitness, quality, accuracy, completeness, usefulness, suitability or performance of the information provided herein. Lantronix shall have no liability whatsoever to any user for any damages, losses and causes of action (whether in contract or in tort or otherwise) in connection with the user's access or usage of any of the information or content contained herein. The information and specifications contained in this document are subject to change without notice.

This product has been designed to comply with the limits for a Class B digital device pursuant to Part 15 of FCC and EN55022 Rules when properly enclosed and grounded. These limits are designed to provide reasonable protection against radio interference in a residential installation. This equipment generates, uses, and can radiate radio frequency energy, and if not installed and used in accordance with this guide, may cause interference to radio communications.

Changes or modifications to this device not explicitly approved by Lantronix will void the user's authority to operate this device. The information in this guide may change without notice. The manufacturer assumes no responsibility for any errors that may appear in this guide. Refer to the module datasheet for full compliance information.

### <span id="page-2-0"></span>**Revision History**

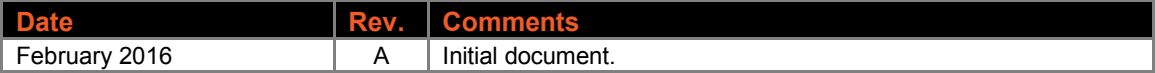

### **Table of Contents**

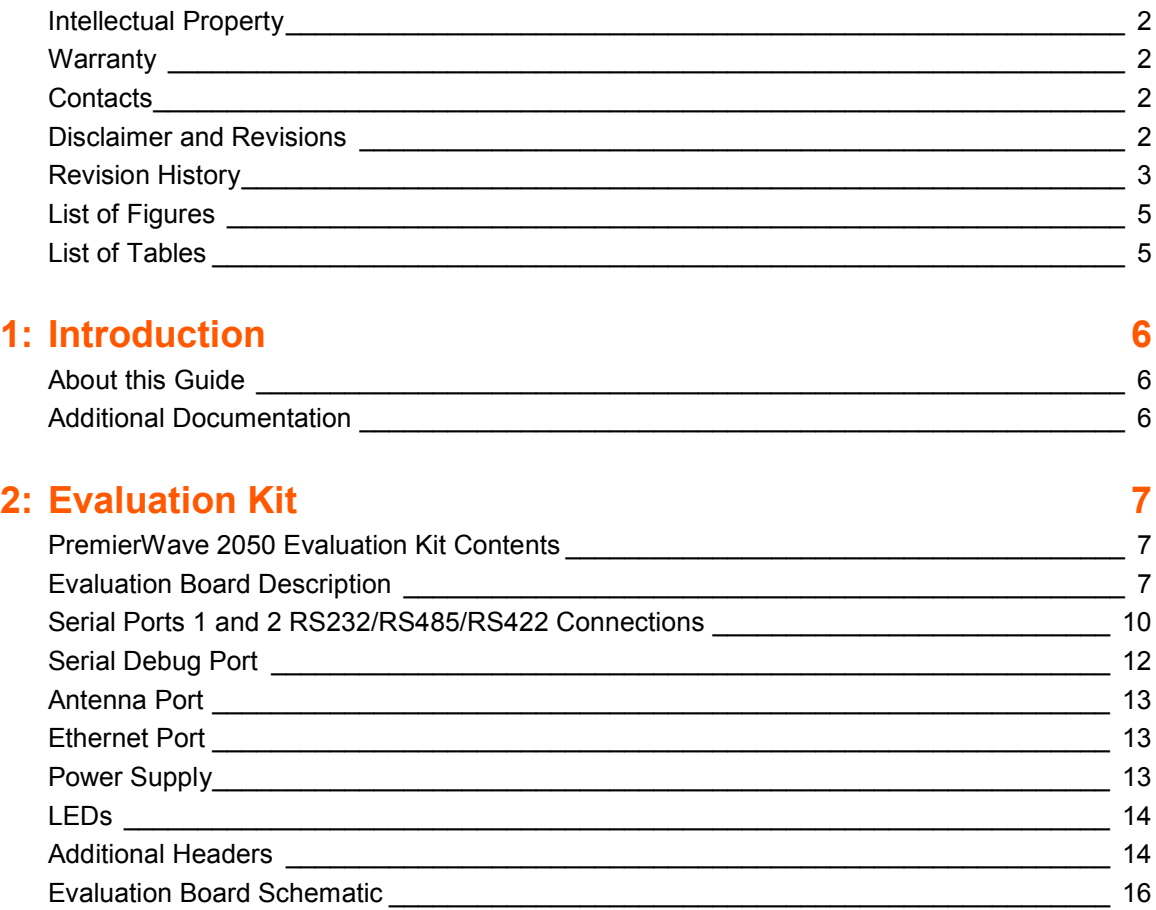

## <span id="page-4-0"></span>**List of Figures**

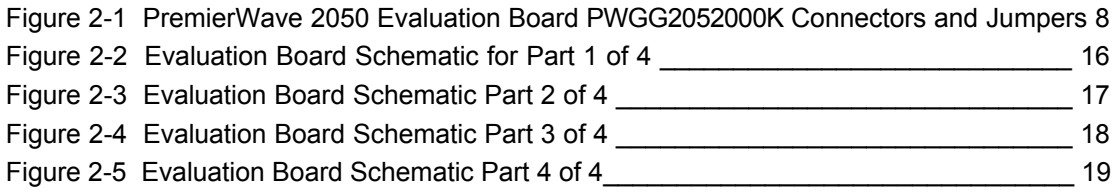

### <span id="page-4-1"></span>**List of Tables**

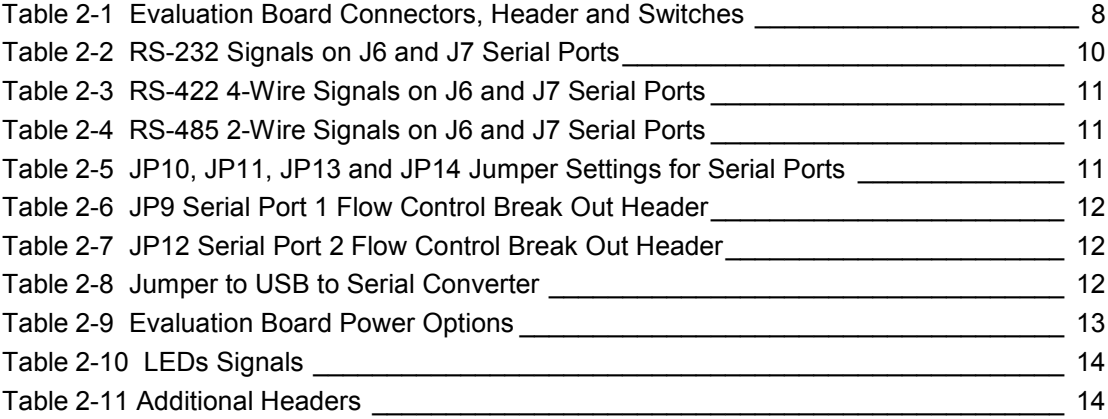

# <span id="page-5-0"></span>*1: Introduction*

### <span id="page-5-1"></span>**About this Guide**

This user guide provides the information needed to use the Lantronix® PremierWave® 2250 enterprise Wi-Fi® IoT module with the evaluation kit. The intended audiences are the engineers responsible for integrating the PremierWave 2050 module into their product.

*Notes: Everything required to evaluate the PremierWave 2050 module features and capabilities are provided in the evaluation kit. See [PremierWave 2050](#page-6-1) Evaluation Kit Contents for more information.*

### <span id="page-5-2"></span>**Additional Documentation**

Visit the Lantronix web site at [www.lantronix.com/support/documentation](http://www.lantronix.com/support/documentation) for the latest documentation and the following additional documentation.

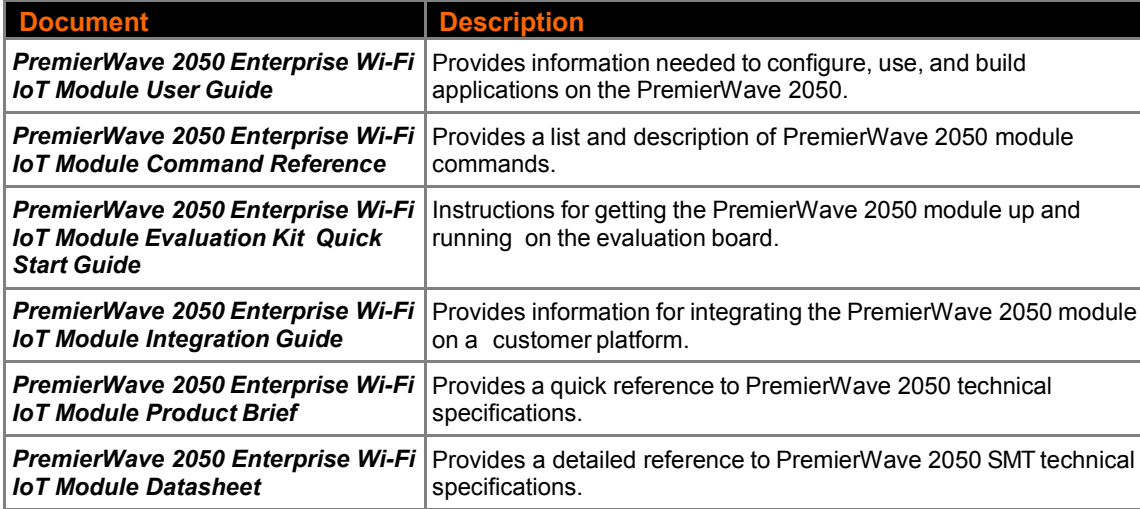

## <span id="page-6-0"></span>*2: Evaluation Kit*

The evaluation kit for the PremierWave 2050 module provides an excellent starting point for evaluating the key features and capabilities of the module. The kit can also be used with other elements of the system to facilitate quick integration via the available interface ports.

### <span id="page-6-1"></span>**PremierWave 2050 Evaluation Kit Contents**

Two versions of the Lantronix PremierWave 2050 evaluation kit are available: The kit identified by part number PWGG2051000K includes an evaluation board with installed PW20501 module which has two U.FL connectors and two RP-SMA connectors. The kit with part number PWGG2052000K includes an evaluation board with installed PW20502 module which has one on-module antenna, one U.FL connector, and one RP-SMA connector. Both evaluation kit contents include the following:

- PremierWave 2050 module
- Evaluation board with installed PremierWave 2050 module
- $\bullet$  5V, 1A wall adaptor
- ♦ 2 dBi swivel type antenna (2x in PWGG2051000K)
- ◆ CAT5 Ethernet cable (10 feet)

### <span id="page-6-2"></span>**Evaluation Board Description**

The PremierWave 2050 evaluation board provides a test platform for the Lantronix PremierWave 2050 module. The evaluation board uses either a 5V power from a USB device port connector or a power supplied to the Ethernet connector via Power-Over-Ethernet (PoE). The evaluation kit includes a 5V wall adapter with a USB plug to allow powering the evaluation board from a standard power strip. The evaluation board includes all the necessary regulators to power the PremierWave 2050 module and contains the following features:

- ♦ Two DB9 serial port connectors with multi-protocol RS232, RS422, RS485 transceivers at rates up to 1 Mbps. Serial port modes are configured by on-board jumpers.
- One RJ45 10/100 Ethernet port with an integrated PoE regulator to allow powering from a standard POE PSE.
- One mini-type B USB device port connector for 5V input power. This port also has an integrated USB-to-serial converter. The USB-to-serial converter is connected to the PremierWave 2050 module serial debug port.
- ♦ A second mini-type B USB device port is available for connection to the PremierWave 2050 module USB 2.0 high speed device port.
- ♦ Two USB host ports are available on a dual USB type A connector. One of the ports is USB 2.0 high speed and the second is USB 2.0 full speed.
- ♦ LEDs are available for the Ethernet, WLAN, and system status outputs. The Ethernet LEDs are integrated with the RJ45 Jack.
- ♦ Access to all logic level IO signals on the PremierWave 2050 via header pins for measurements and connections to other places.

The figure below shows the PremierWave 2050 evaluation board and highlights all of the connectors and configuration jumpers. The following table lists each of the connectors and jumper headers along with their function. Further description and piloln assignments are included in subsequent sections.

<span id="page-7-0"></span>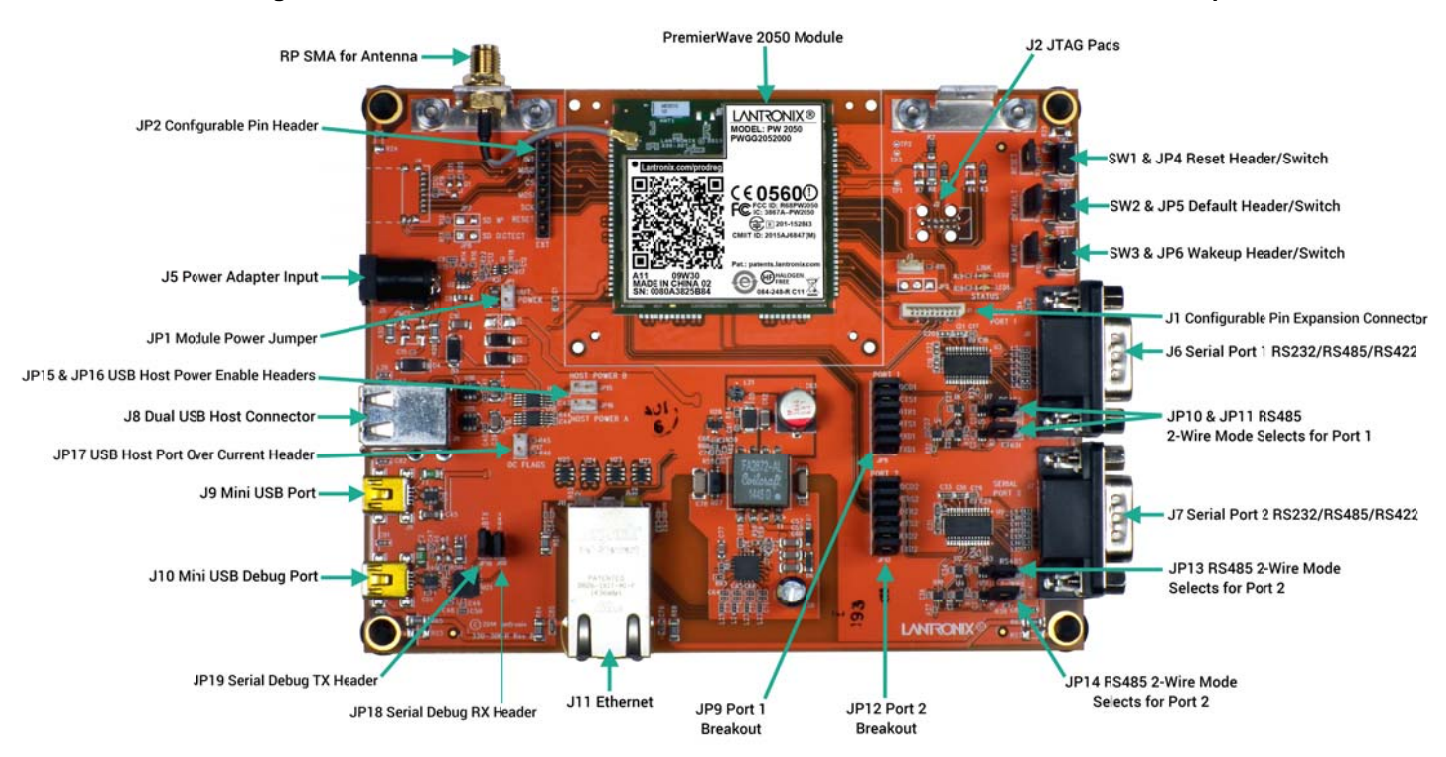

Figure 2-1 PremierWave 2050 Evaluation Board PWGG2052000K Connectors and Jumpers

#### **Table 2-1 Evaluation Board Connectors, Header and Switches**

<span id="page-7-1"></span>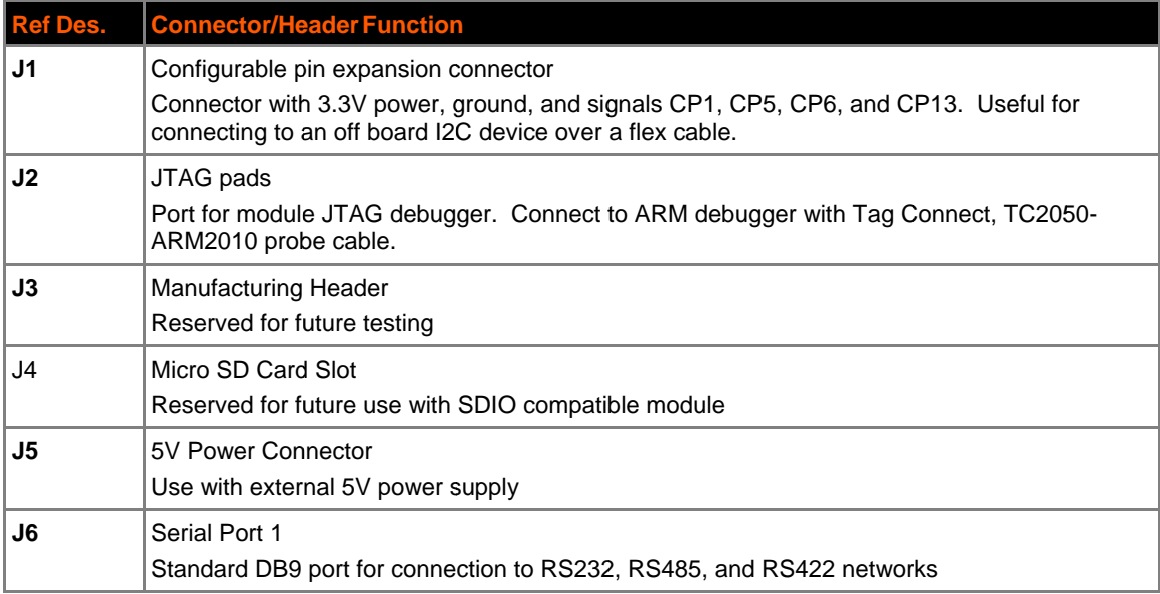

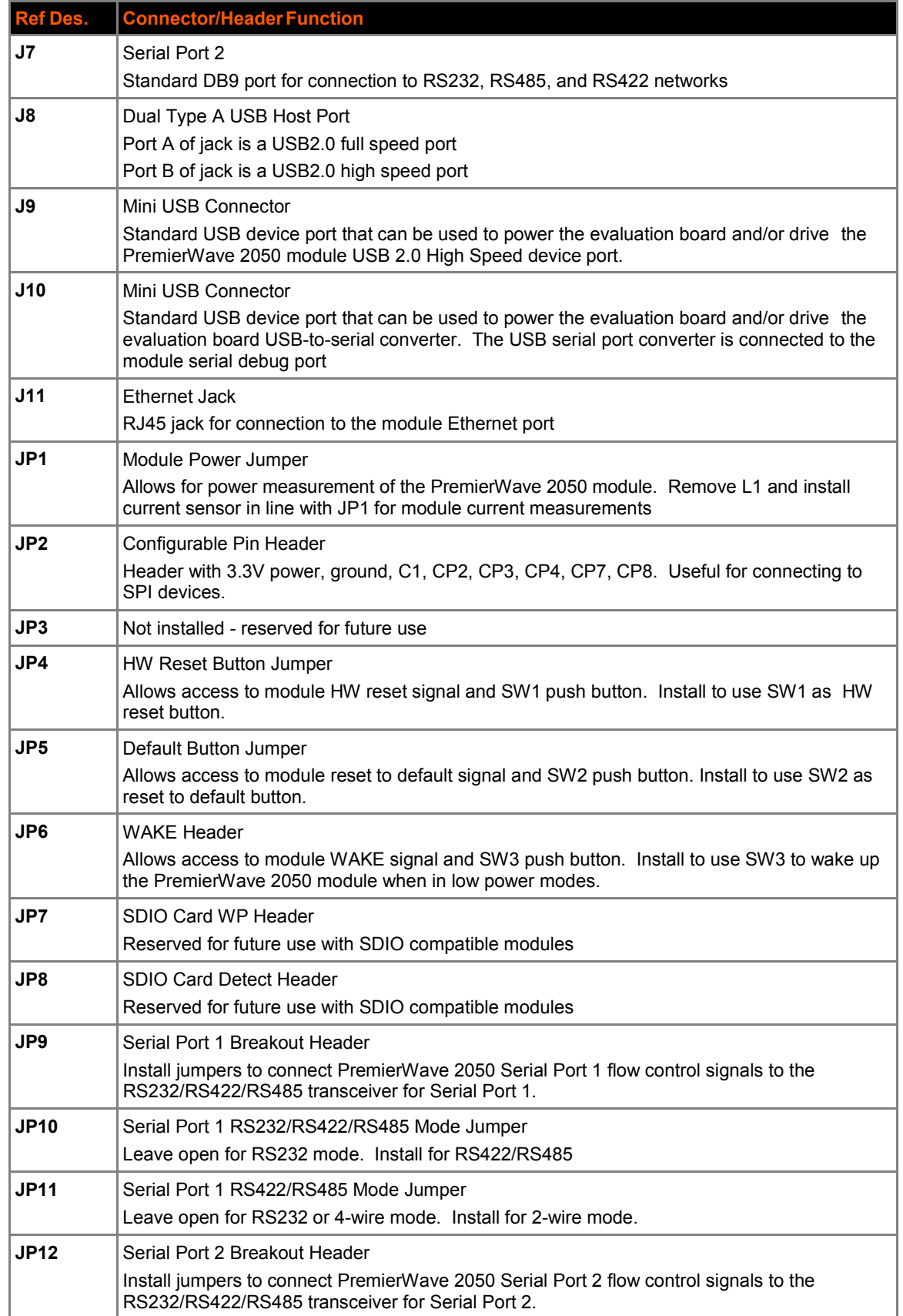

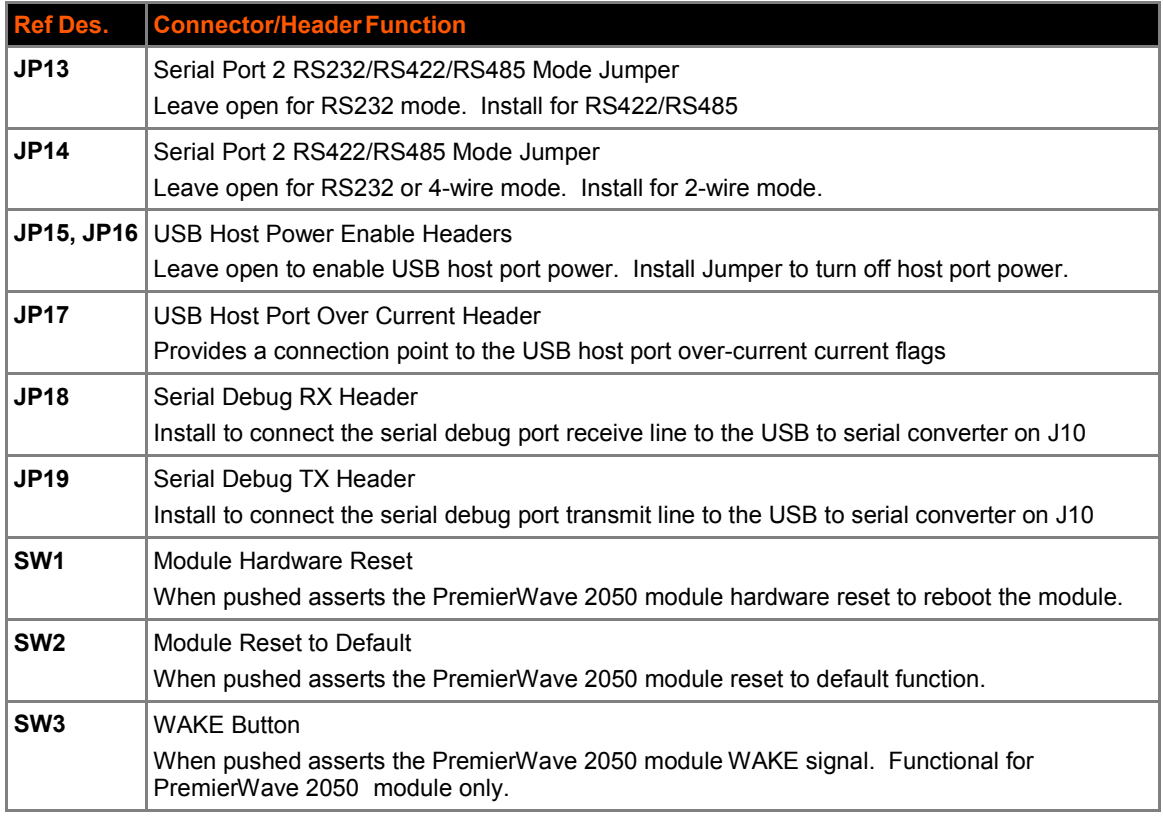

### <span id="page-9-0"></span>**Serial Ports 1 and 2 RS232/RS485/RS422 Connections**

The evaluation board has two multiprotocol RS-232/RS422/RS485 ports for connection to the PremierWave 2050 internal UARTs. Serial port 1 is a DB9 type connector labeled J6. Serial port 2 is a DB9 type connector labeled J7. A null modem cable can be used to connect J6 and J7 directly to a standard PC RS232 serial port.

<span id="page-9-1"></span>The tables below list the RS232/RS422/RS485 signals and corresponding pins on the evaluation board DB9 connectors. All signals at J6 and J7 are level-shifted by a multiprotocol transceiver.

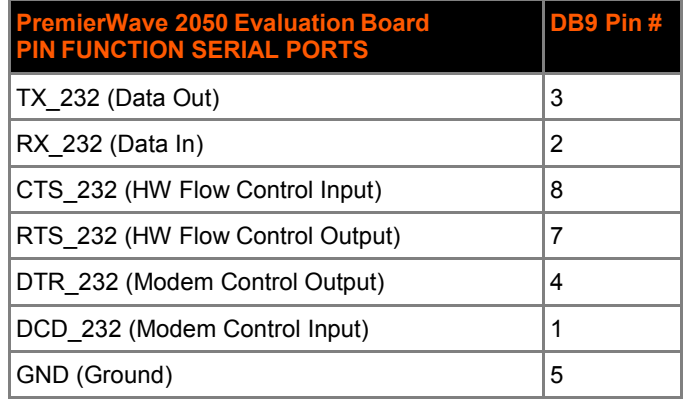

#### *Table 2-2 RS-232 Signals on J6 and J7 Serial Ports*

| <b>PremierWave 2050 Evaluation Board PIN</b><br><b>FUNCTION</b><br><b>SERIAL PORTS</b> | DB <sub>9</sub><br>Pin# |
|----------------------------------------------------------------------------------------|-------------------------|
| TX- (Data Out)                                                                         | 3                       |
| RX+ (Data In)                                                                          | 2                       |
| TX+ (Data Out)                                                                         | 7                       |
| RX- (Data In)                                                                          | 8                       |
| GND (Ground)                                                                           | 5                       |

<span id="page-10-0"></span>*Table 2-3 RS-422 4-Wire Signals on J6 and J7 Serial Ports*

#### <span id="page-10-1"></span>*Table 2-4 RS-485 2-Wire Signals on J6 and J7 Serial Ports*

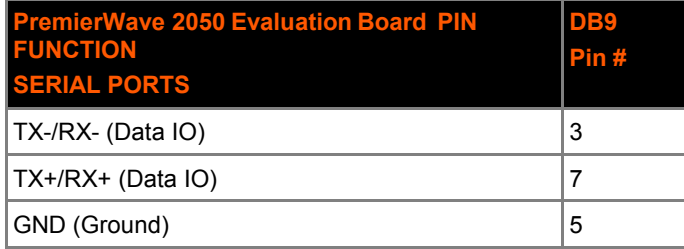

<span id="page-10-2"></span>The J6 and J7 DB9 ports are configured for RS232, RS422 (4-wire), or RS485 (2-wire) by jumper settings on JP10, JP11, JP13, and JP14. The table below lists the correct jumper installation for each mode.

*Table 2-5 JP10, JP11, JP13 and JP14 Jumper Settings for Serial Ports*

| <b>Serial Port 1 Mode (J6)</b> | <b>JP10</b> | <b>LJP11</b> |
|--------------------------------|-------------|--------------|
| <b>Serial Port 2 Mode (J7)</b> | JP13        | JP14         |
| RS232 (Default)                | OUT         | OUT          |
| RS485 2-wire                   | IN          | ΙN           |
| RS422 4-wire                   | IN          | OUT          |

All of the PremierWave 2050 serial port signals can be used as configurable pins. Jumper headers JP9 and JP12 have been included to allow for each of the serial port signals to be connected or disconnected from the serial port transceiver. The tables below list the JP9 and JP12 serial port signal connections. Install jumper or remove as needed for desired function.

<span id="page-11-1"></span>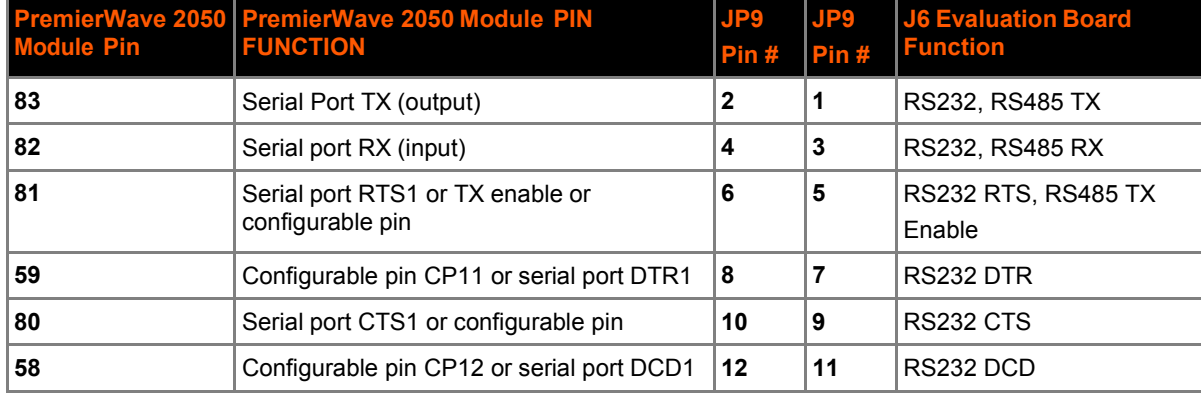

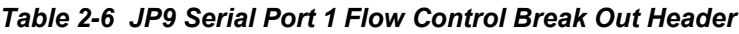

*Table 2-7 JP12 Serial Port 2 Flow Control Break Out Header*

<span id="page-11-2"></span>

| <b>Module Pin</b> | PremierWave 2050 PremierWave 2050 Module PIN<br><b>FUNCTION</b> | JP9<br>Pin# | JP9<br>Pin# | <b>J6 Evaluation Board</b><br><b>Function</b> |
|-------------------|-----------------------------------------------------------------|-------------|-------------|-----------------------------------------------|
| 79                | Serial Port TX (output)                                         | 2           |             | RS232, RS485 TX                               |
| 78                | Serial port RX (input)                                          |             | 3           | RS232, RS485 RX                               |
| 24                | Serial port RTS2 or TX enable or<br>configurable pin            | 6           | 5           | RS232 RTS, RS485 TX<br>Enable                 |
| 26                | Configurable pin CP9 or Serial port DTR2                        | 8           |             | RS232 DTR                                     |
| 25                | Serial port CTS2 or configurable pin                            | 10          | 9           | <b>RS232 CTS</b>                              |
| 60                | Configurable pin CP10 or Serial port DCD2                       | 12          | 11          | RS232 DCD                                     |

### <span id="page-11-0"></span>**Serial Debug Port**

In order to access the unit through the J10 USB port, you will need to install the USB-to-serial VCP driver from FTDI on your PC. The VCP driver can be obtained from the FTDI website at [http://www.ftdichip.com/Drivers/VCP.htm.](http://www.ftdichip.com/Drivers/VCP.htm) Once installed, you will be able to view the PremierWave 2050 boot messages as well as provide command inputs through any PC terminal program, such as Tera Term.

In addition, JP18 and JP 19 need to be installed.

<span id="page-11-3"></span>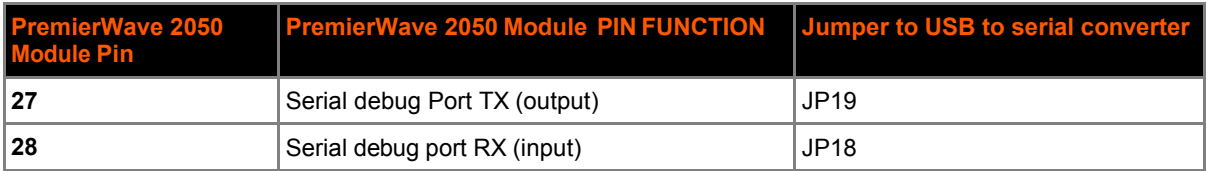

#### *Table 2-8 Jumper to USB to Serial Converter*

### <span id="page-12-0"></span>**Antenna Port**

The PremierWave 2050 evaluation board includes two brackets for mounting the U.FL to reverse polarity SMA RF cables included with the kit. Follow the procedure below when installing the antenna cable. The same procedure applies when using the PCB strip antenna, with the exception that the swivel antenna does not need to be connected to the RF cable.

- 1. Attach the U.FL cable to the antenna prior to installing the PremierWave 2050 module.
- 2. Install the external antenna to the SMA end of the RF cable.

*Note: Install or remove the antenna connections only while the module is powered off.*

### <span id="page-12-1"></span>**Ethernet Port**

The PremierWave 2050 evaluation board includes one RJ45 with on-board magnetics for connection to the PremierWave 2050 module 10/100Mbps Ethernet interface. Connector J11 is the Ethernet port.

### <span id="page-12-2"></span>**Power Supply**

The evaluation board provides three options for input power. Included with the kit is a 5V wall adapter that plugs into J5. In addition to powering from the wall adapter, the evaluation board can also be powered from a standard PC USB host port by connecting a USB cable between the PC and either J9 or J10. The evaluation board can also be powered via PoE. The integrated PoE regulator accepts power from the Ethernet port on J11.

<span id="page-12-3"></span>

| <b>Input Power Option   Description</b> |                                                                                                    |
|-----------------------------------------|----------------------------------------------------------------------------------------------------|
| 5V Wall Cube                            | Connect the 5V wall cube to J5.                                                                                                    |
| <b>USB</b>                              | Connect the J9 or J10 USB power to a PC USB Host Port.<br>Note: For J10 connection, the PC host port can communicate with the module<br>debug port via an on-board USB-to-serial converter. For J9 connection, the PC<br>can communicate with the module device port on PremierWave 2050 module. |
| <b>PoE</b>                              | Connect the J11 Ethernet port to an external PoE PSE switch or PoE injector.                                                                                                    |

*Table 2-9 Evaluation Board Power Options*

### <span id="page-13-0"></span>**LEDs**

<span id="page-13-2"></span>The PremierWave 2050 evaluation board includes several LEDs for signal and unit status. The table below lists all of the LEDs and their functions.

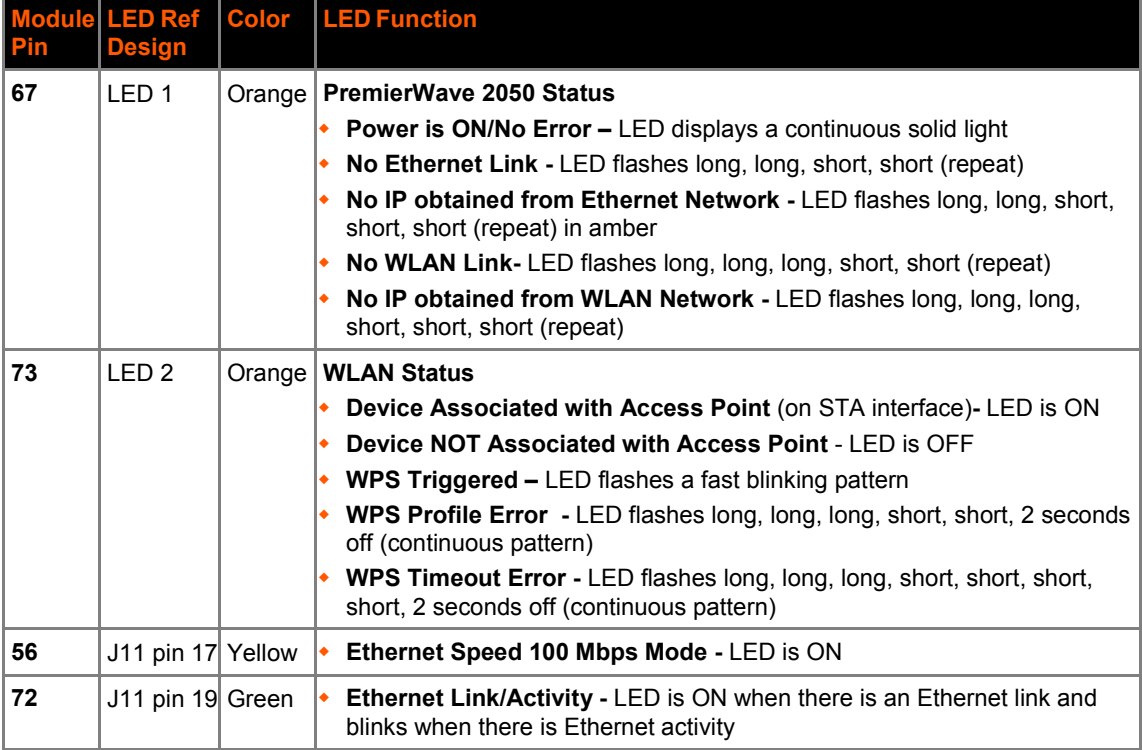

#### *Table 2-10 LEDs Signals*

### <span id="page-13-3"></span><span id="page-13-1"></span>**Additional Headers**

The table below lists the pin functionality of the additional evaluation board headers.

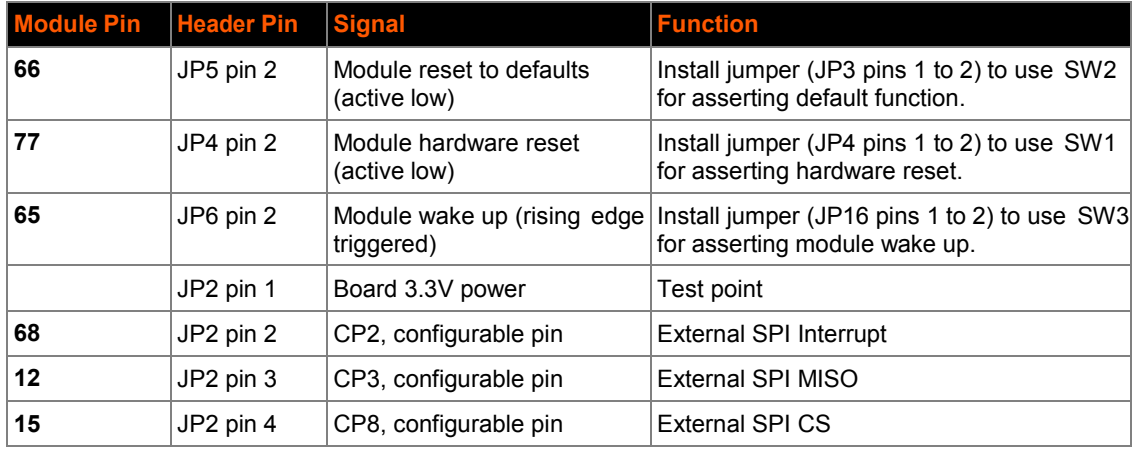

#### *Table 2-11 Additional Headers*

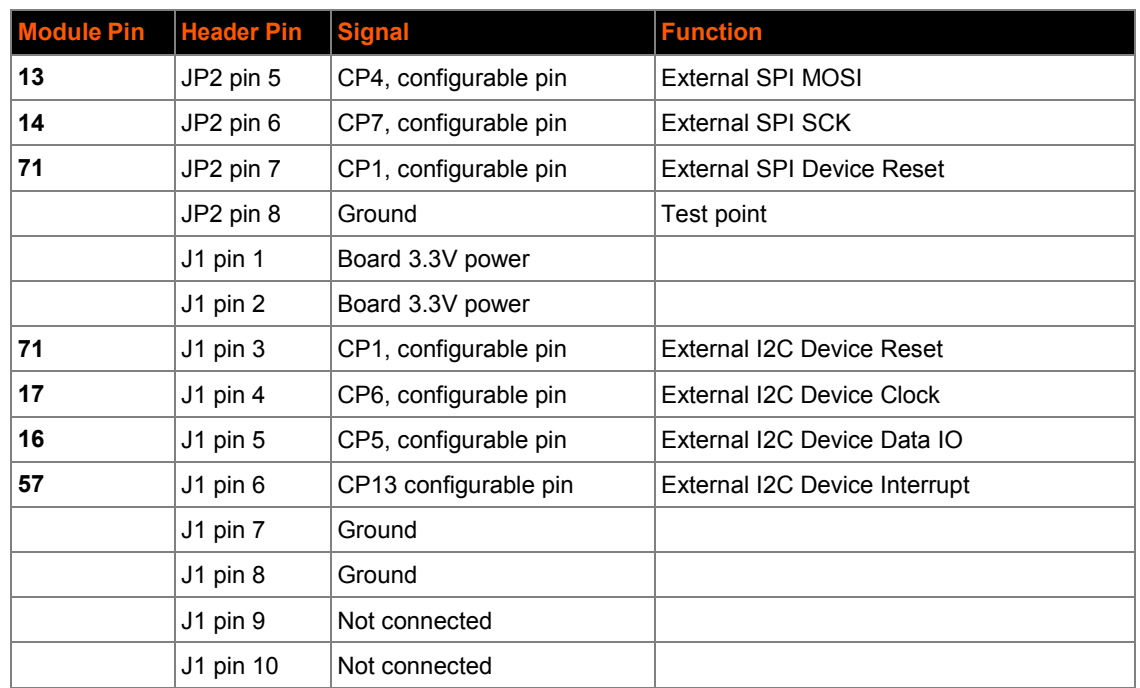

### **Evaluation Board Schematic**

<span id="page-15-1"></span><span id="page-15-0"></span>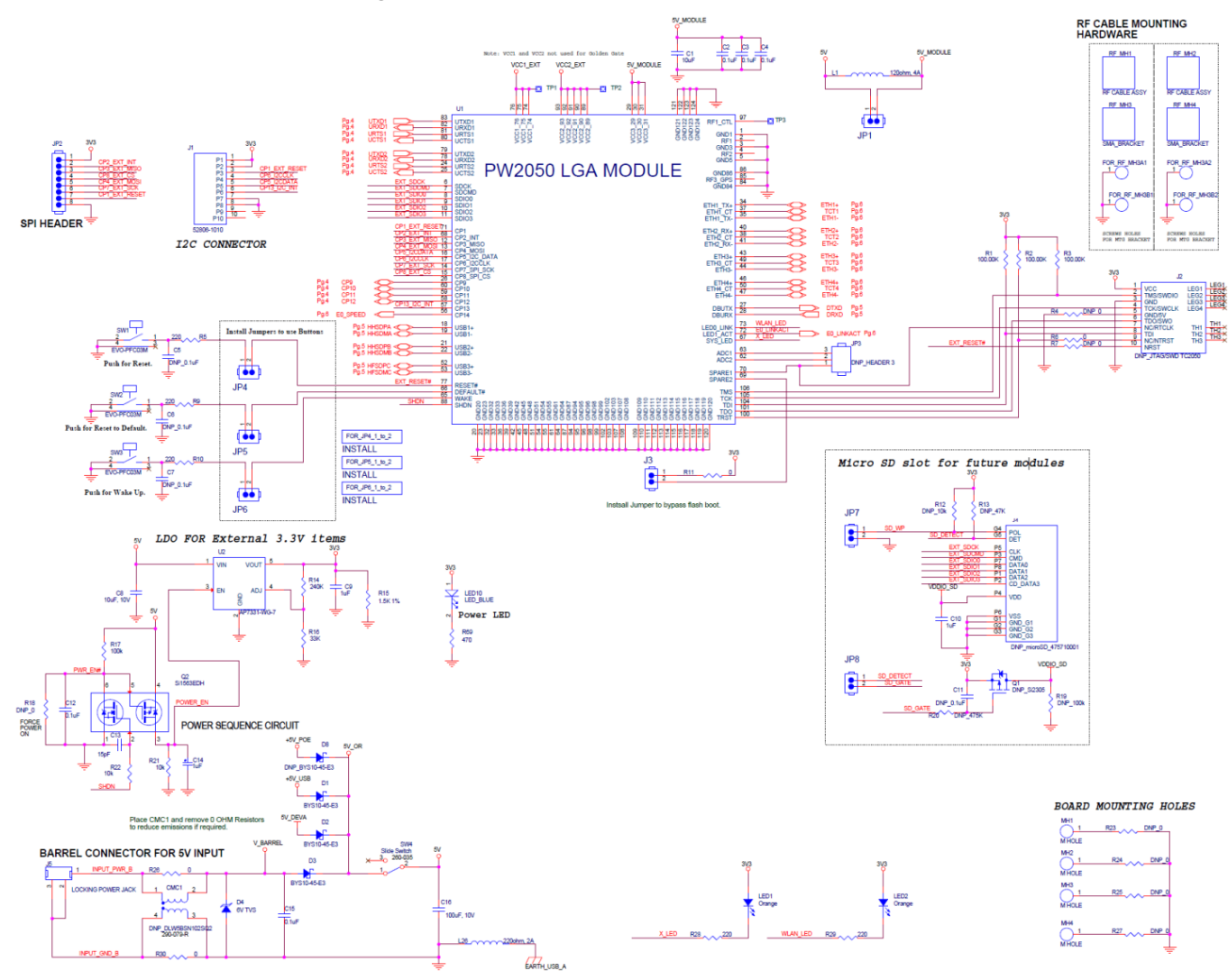

#### **Figure 2-2 Evaluation Board Schematic for Part 1 of 4**

*PremierWave® 2050 Enterprise Wi-Fi® IoT Module Evaluation Kit User Guide 16*

<span id="page-16-0"></span>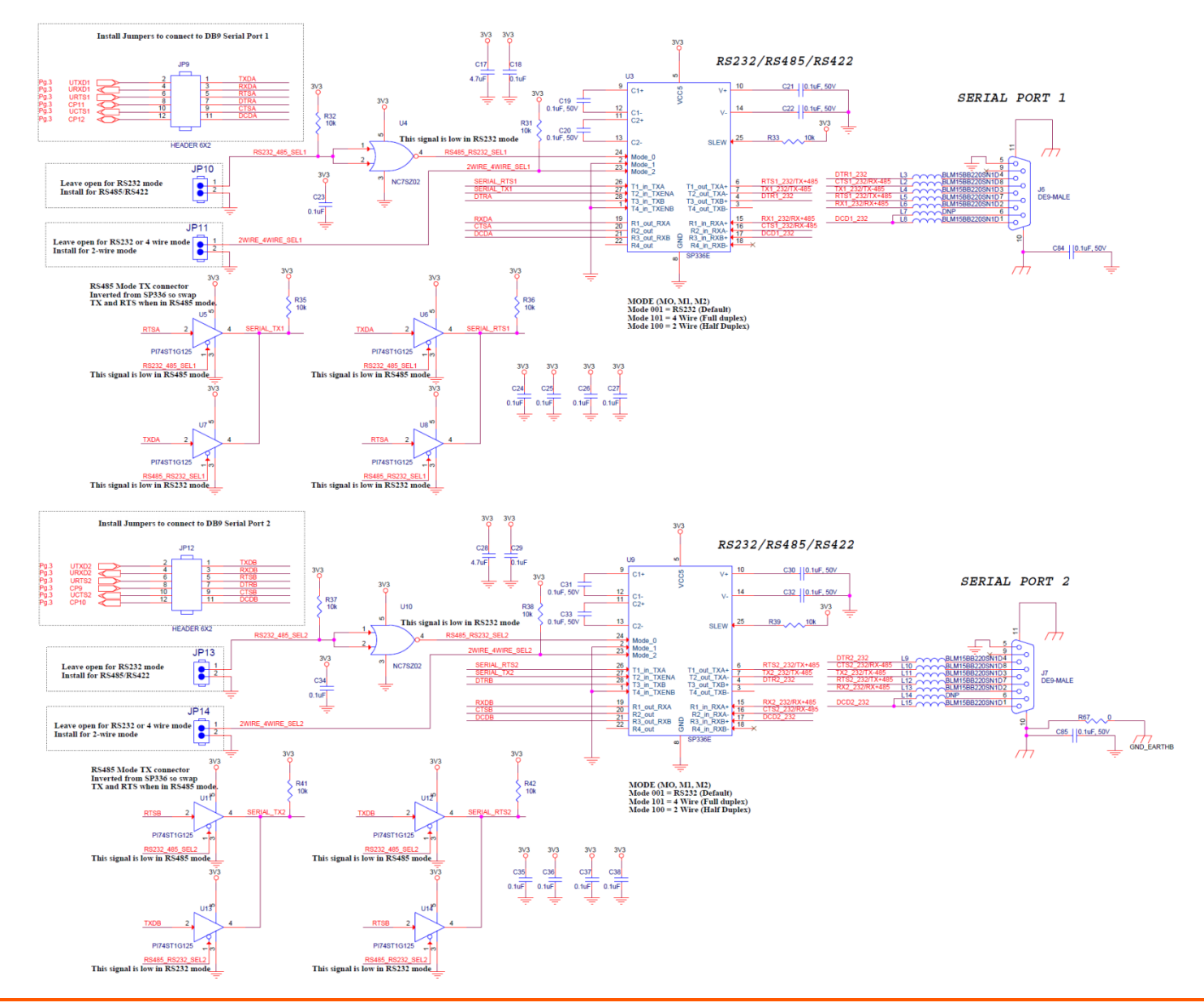

**Figure 2-3 Evaluation Board Schematic Part 2 of 4**

<span id="page-17-0"></span>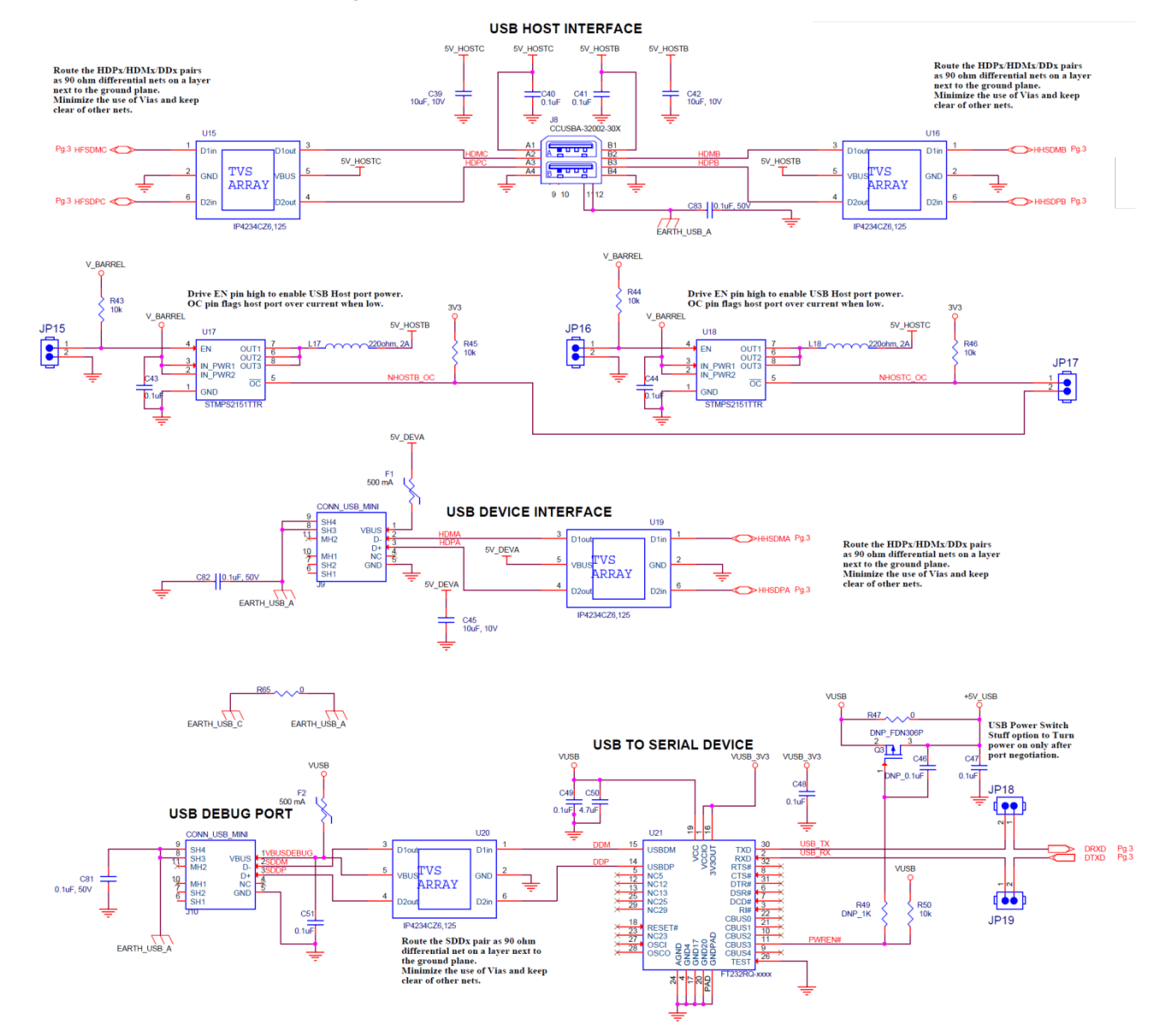

#### **Figure 2-4 Evaluation Board Schematic Part 3 of 4**

*PremierWave® 2050 Enterprise Wi-Fi® IoT Module Evaluation Kit User Guide 18*

<span id="page-18-0"></span>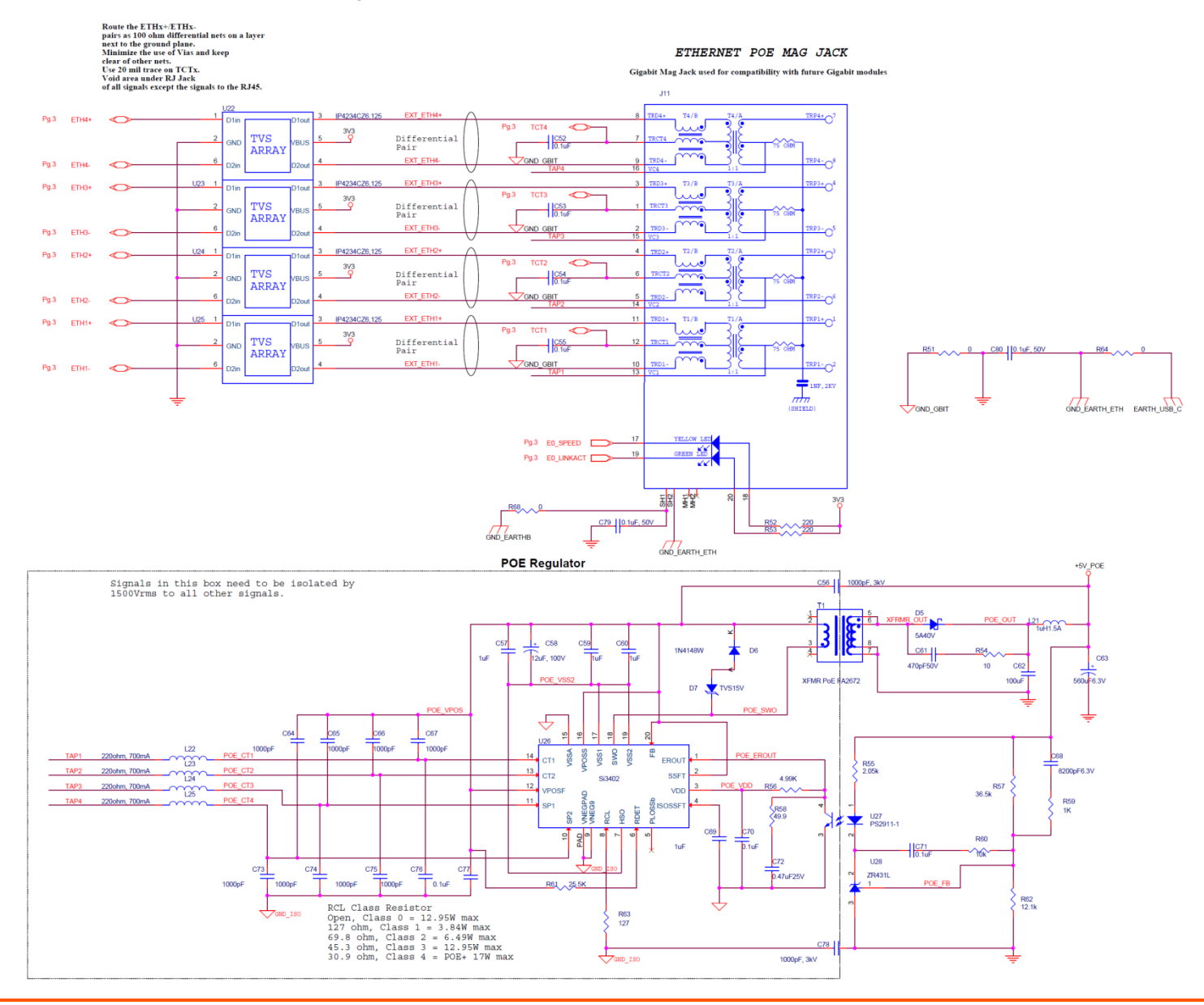

#### **Figure 2-5 Evaluation Board Schematic Part 4 of 4**